## **USER PERMISSIONS**

- Access advanced user permissions in the Company page. Only SuperUsers will have access to customize this.  $\bullet$
- Modify to adapt user profiles to your company's needs.

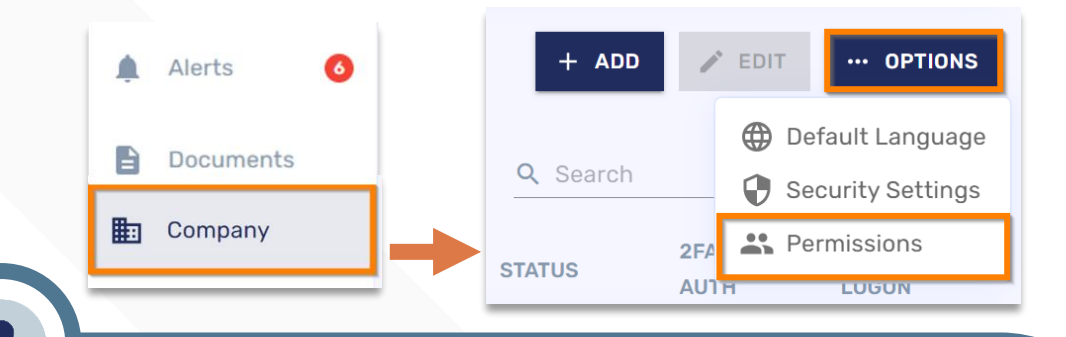

## **Editing User Permissions**

- To edit your company's user permissions, go to the Company page and click on ...Options -> Permissions
- You will be able to toggle on/off certain access and portal features and actions depending on the user profile.
	- "SuperUser", "User", "DashboardUser" and "No Role" are the default profiles.
		- You will be able to edit all role's permissions but the "SuperUser" profile.
		- Please reach your Conexiom Representative if you require changes in the "Super User" permissions or more custom profiles created.
- 1. Under "Actions", you will see what action to toggle on/off.
- 2. Under "Descriptions", you will find more detail on the Action.
- 3. Under "Permissions", toggle this action on/off for the selected user profile.
- To save your changes, click on Save Changes
	- The selected settings will be applied to impacted accounts on their next login.

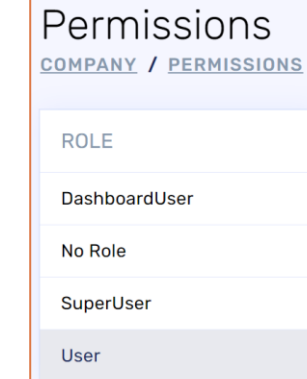

## **Default User Profile Permissions:**

- User is the basic level of access for all document processing-related tasks.
- SuperUser has User access, the ability to create and edit other users, and options to customize portal settings and permissions.
- DashboardUser (if applicable) has User access and Dashboard editing access.
- No Role is a default user type that can be customized and used without setting up a new custom user.

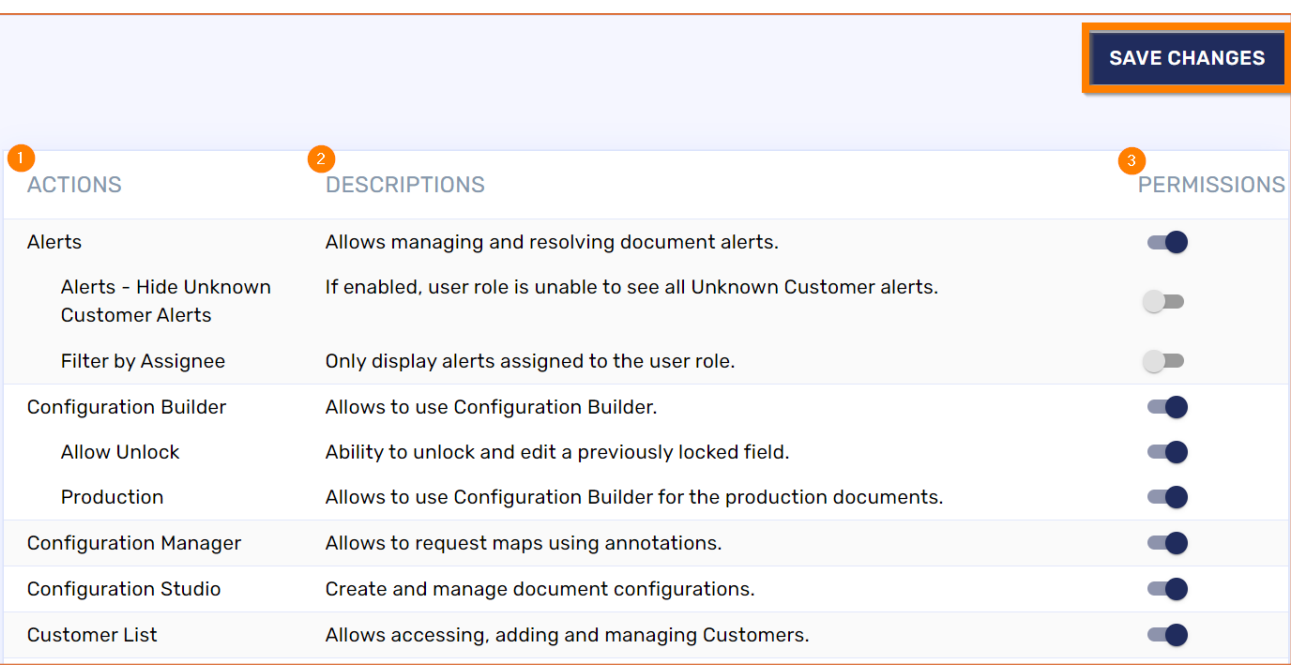

Copyright © July 2023. All rights reserved. These materials may not be copied, duplicated, or distributed, either digitally or in print, without the express written consent of Conexiom

## **R**Conexiom